### **PC-DAB1-4** Multi-Ensemble DAB+/DAB Radio Capture PCle Card HANDBOOK

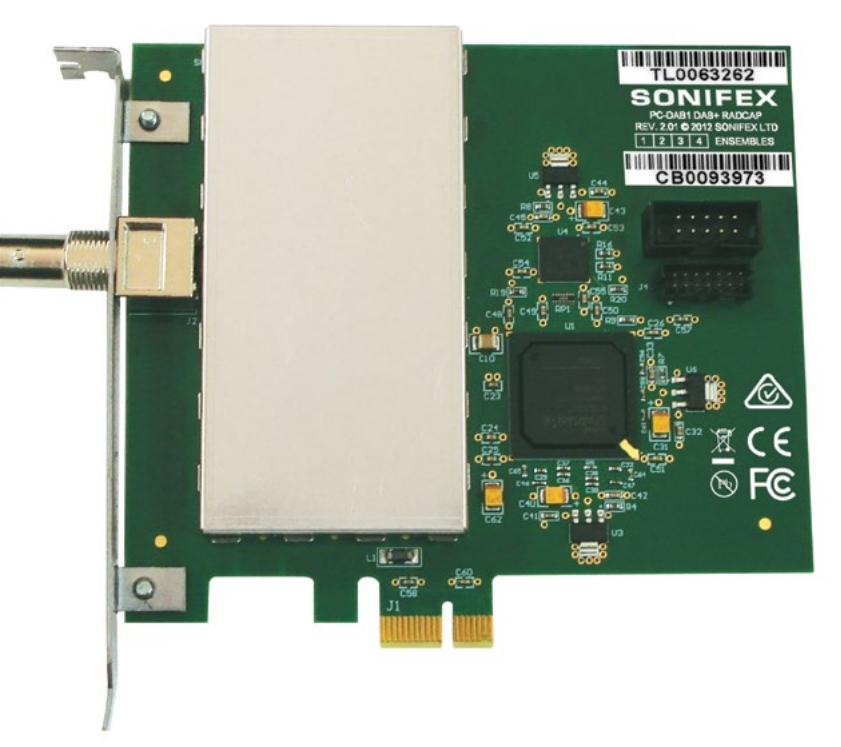

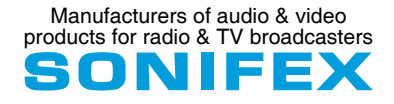

**For the latest Sonifex handbook information please visit the Sonifex website at www.sonifex.co.uk**

This handbook is for use with the following product: PC-DAB1-4 Multi-Ensemble DAB+/DAB Radcap PCle Card Stock Code: 30-310 AW10678

©Sonifex Ltd, 2019 All Rights Reserved Revision 1.04, November 2019 Sonifex Ltd, 61, Station Road, Irthlingborough, Northants, NN9 5QE, England. Tel: +44 (0)1933 650 700 Fax: +44 (0)1933 650 726 Email: sales@sonifex.co.uk Website: https://www.sonifex.co.uk

Information in this document is subject to change without notice and does not represent a commitment on the part of the vendor. Sonifex Ltd shall not be liable for any loss or damage whatsoever arising from the use of information or any error contained in this manual.

No part of this manual may be reproduced or transmitted in any form or by any means, electronic or mechanical, including photocopying, recording, information storage and retrieval systems, for any purpose other than the purchaser's personal use, without the express written permission of Sonifex Ltd. Unless otherwise noted, all names of companies, products and persons contained herein are part of a completely fictitious adaptation and are designed solely to document the use of Sonifex product.

Made in the UK by **SONIFEX** 

## **Contents**

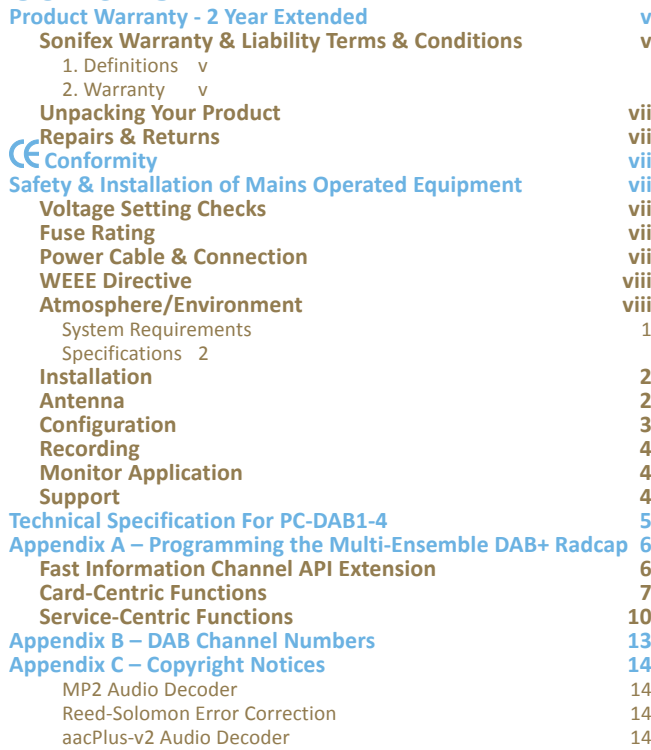

## **Figures**

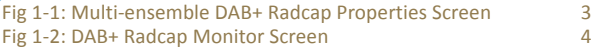

## SONIFEX

# **Register Online for an Extended 2 Year Warranty**

As standard, Sonifex products are supplied with a 1 year back to base warranty.

If you register the product online, you can increase your product warranty to 2 years and we can also keep you informed of any product design improvements or modifications.

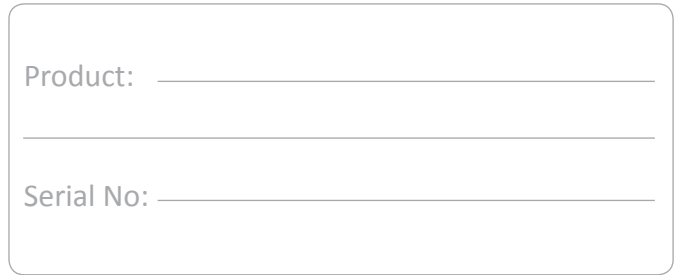

To register your product, please go online to www.sonifex.co.uk/register

## <span id="page-4-0"></span>**Product Warranty - 2 Year Extended**

As standard, Sonifex products are supplied with a 1 year back to base warranty. In order to register the date of purchase and so that we can keep you informed of any product design improvements or modifications, it is important to complete the warranty registration online. Additionally, if you register the product on the Sonifex website, you can increase your product warranty to 2 years. Go to the Sonifex website at: www.sonifex.co.uk/ register to apply for your 2 year warranty.

#### **Sonifex Warranty & Liability Terms & Conditions**

#### **1. Definitions**

'the Company' means Sonifex Ltd and where relevant includes companies within the same group of companies as Sonifex Limited.

'the Goods' means the goods or any part thereof supplied by the Company and where relevant includes: work carried out by the Company on items supplied by the Purchaser; services supplied by the Company; and software supplied by the Company.

'the Purchaser' means the person or organisation who buys or has agreed to buy the Goods.

'the Price' means the Price of the Goods and any other charges incurred by the Company in the supply of the Goods.

'the Warranty Term' is the length of the product warranty which is usually 12 months from the date of despatch; except when the product has been registered at the Sonifex website when the Warranty Term is 24 months from the date of despatch.

'the Contract' means the quotation, these Conditions of Sale and any other document incorporated in a contract between the Company and the Purchaser.

This is the entire Contract between the parties relating to the subject matter hereof and may not be changed or terminated except in writing in accordance with the provisions of this Contract. A reference to the consent, acknowledgement, authority or agreement of the Company means in writing and only by a director of the Company.

#### **2. Warranty**

- a. The Company agrees to repair or (at its discretion) replace Goods which are found to be defective (fair wear and tear excepted) and which are returned to the Company within the Warranty Term provided that each of the following are satisfied:
	- i. notification of any defect is given to the Company immediately upon its becoming apparent to the Purchaser;
	- ii. the Goods have only been operated under normal operating conditions and have only been subject to normal use (and in particular the Goods must have been correctly connected and must not have been subject to high voltage or to ionising radiation and must not have been used contrary to the Company's technical recommendations);
	- iii. the Goods are returned to the Company's premises at the Purchaser's expense;
	- iv. any Goods or parts of Goods replaced shall become the property of the Company;
	- v. no work whatsoever (other than normal and proper maintenance) has been carried out to the Goods or any part of the Goods without the Company's prior written consent;
	- vi. the defect has not arisen from a design made, furnished or specified by the Purchaser;
- i. the Goods have been assembled or incorporated into other goods only in accordance with any instructions issued by the Company;
- ii. the defect has not arisen from a design modified by the Purchaser;
- iii. the defect has not arisen from an item manufactured by a person other than the Company. In respect of any item manufactured by a person other than the Company, the Purchaser shall only be entitled to the benefit of any warranty or guarantee provided by such manufacturer to the Company.
- b. In respect of computer software supplied by the Company the Company does not warrant that the use of the software will be uninterrupted or error free.
- c. The Company accepts liability:
	- (i) for death or personal injury to the extent that it results from the negligence of the Company, its employees (whilst in the course of their employment) or its agents (in the course of the agency);
	- (ii) for any breach by the Company of any statutory undertaking as to title, quiet possession and freedom from encumbrance.
- d. Subject to conditions (a) and (c) from the time of despatch of the Goods from the Company's premises the Purchaser shall be responsible for any defect in the Goods or loss, damage, nuisance or interference whatsoever consequential economic or otherwise or wastage of material resulting from or caused by or to the Goods. In particular the Company shall not be liable for any loss of profits or other economic losses. The Company accordingly excludes all liability for the same.
- e. At the request and expense of the Purchaser the Company will test the Goods to ascertain performance levels and provide a report of the results of that test. The report will be accurate at the time of the test, to the best of the belief and knowledge of the Company, and the Company accepts no liability in respect of its accuracy beyond that set out in Condition (a).
- f. Subject to Condition (e) no representation, condition, warranty or other term, express or implied (by statute or otherwise) is given by the Company that the Goods are of any particular quality or standard or will enable the Purchaser to attain any particular performance or result, or will be suitable for any particular purpose or use under specific conditions or will provide any particular capacity, notwithstanding that the requirement for such performance, result or capacity or that such particular purpose or conditions may have been known (or ought to have been known) to the Company, its employees or agents.
- g. (i) To the extent that the Company is held legally liable to the Purchaser for any single breach of contract, tort, representation or other act or default, the Company's liability for the same shall not exceed the price of the Goods.
	- (ii) The restriction of liability in Condition (g)(i) shall not apply to any liability accepted by the Seller in Condition (c).
- h. Where the Goods are sold under a consumer transaction (as defined by the Consumer Transactions (Restrictions on Statements) Order 1976) the statutory rights of the Purchaser are not affected by these Conditions of Sale.

#### <span id="page-6-0"></span>**Unpacking Your Product**

Each product is shipped in protective packaging and should be inspected for damage before use. If there is any transit damage take pictures of the product packaging and notify the carrier immediately with all the relevant details of the shipment. Packing materials should be kept for inspection and also for if the product needs to be returned.

The product is shipped with the following equipment so please check to ensure that you have all of the items below. If anything is missing, please contact the supplier of your equipment immediately.

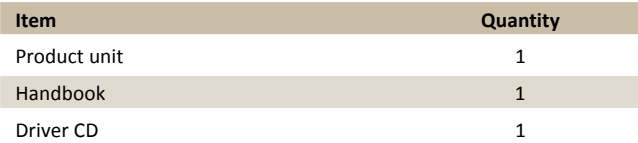

If you require a different power lead, please let us know when ordering the product.

#### **Repairs & Returns**

Please contact Sonifex or your supplier if you have any problems with your Sonifex product. Email technical.support@sonifex.co.uk for the repair/ upgrade/returns procedure, or for support & questions regarding the product operation.

## **Conformity**

The products in this manual comply with the essential requirements of the relevant European health, safety and environmental protection legislation.

The technical justification file for this product is available at Sonifex Ltd.

The declaration of conformity can be found at: https://www.sonifex.co.uk/declarations

## **Safety & Installation of Mains Operated Equipment**

There are no user serviceable parts inside the equipment. If you should ever need to look inside the unit, always disconnect the mains supply before removing the equipment covers. The cover is connected to earth by means of the fixing screws. It is essential to maintain this earth/ground connection to ensure a safe operating environment and provide electromagnetic shielding.

#### **Voltage Setting Checks**

Ensure that the machine operating voltage is correct for your mains power supply by checking the box in which your product was supplied. The voltage is shown on the box label. The available voltage settings are 115V, or 230V. Please note that all products are either switchable between 115V and 230V, or have a universal power supply.

#### **Fuse Rating**

The product is supplied with a single fuse in the live conducting path of the mains power input. For reasons of safety it is important that the correct rating and type of fuse is used. Incorrectly rated fuses could present a possible fire hazard, under equipment fault conditions. The active fuse is fitted on the outside rear panel of the unit.

#### **Power Cable & Connection**

An IEC power connector is supplied with the product which has a moulded plug attached.

The mains plug or IEC power connector is used as the disconnect device. The mains plug and IEC power connector shall remain readily operable to disconnect the apparatus in case of a fault or emergency.

The mains lead is automatically configured for the country that the product is being sent to, from one of:

#### <span id="page-7-0"></span>**Safety & Installation**

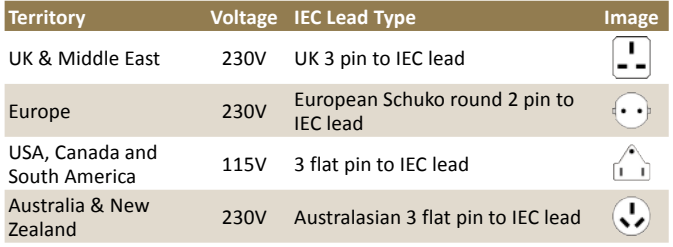

Connect the equipment in accordance with the connection details and before applying power to the unit, check that the machine has the correct operating voltage for your mains power supply.

This apparatus is of a class I construction. It must be connected to a mains socket outlet with a protective earthing connection.

**Important note:** If there is an earth/ground terminal on the rear panel of the product then it must be connected to Earth.

#### **WEEE Directive**

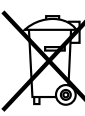

The Waste Electrical and Electronic Equipment (WEEE) Directive was agreed on 13 February 2003, along with the related Directive 2002/95/EC on Restrictions of the use of certain Hazardous Substances in electrical and electronic

equipment (RoHS). The Waste Electrical and Electronic Equipment Directive (WEEE) aims to minimise the impacts of electrical and electronic equipment on the environment during their life times and when they become waste. All products manufactured by Sonifex Ltd have the WEEE directive label placed on the case. Sonifex Ltd will be happy to give you information about local organisations that can reprocess the product when it reaches its "end of use", or alternatively all products that have reached "end of use" can be returned to Sonifex and will be reprocessed correctly free of charge.

#### **Atmosphere/Environment**

This apparatus should be installed in an area that is not subject to excessive temperature variation (<0°C, >50°C), moisture, dust or vibration.

This apparatus shall not be exposed to dripping or splashing, and no objects filled with water, such as vases shall be placed on the apparatus.

## <span id="page-8-0"></span>**Introduction**

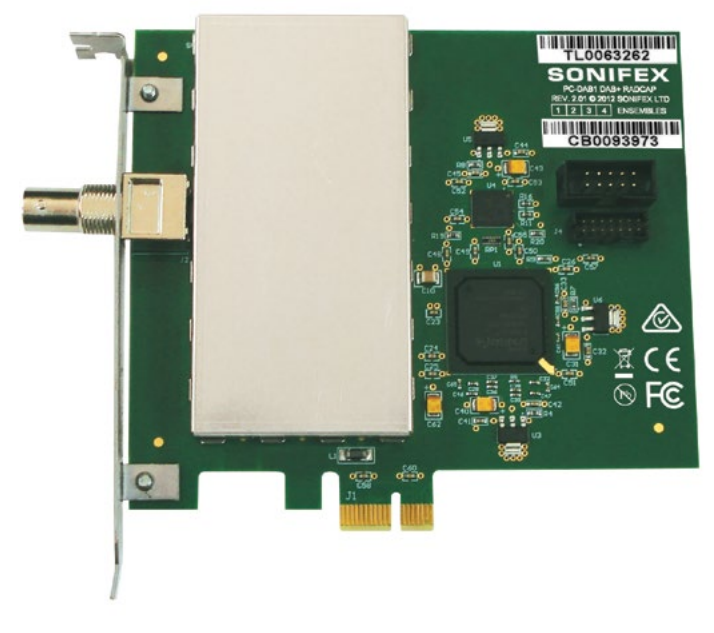

The PCIe DAB+/DAB radio capture card receives and decodes the entire contents of up to four DAB+/DAB ensembles, rendering each audio service as a virtual Windows audio capture device for use with multi-channel recording or monitoring software.

Broadcast data services, including DLS text, MOT slideshows and full information from the fast information channel (FIC), are also available through a simple application programming interface.

The card supports both legacy DAB MP2 audio coding as well as the new HE-AAC v2 encoding used with DAB+ broadcasts.

Any application that records from standard wave input devices can be used to record the audio streams from the DAB+ Radcap. A recording level and mute control are provided for each service through the devices' mixer ports.

A sample monitor application is included which displays a control panel for each card and creates buttons for each audio service. When a button is clicked, it plays the audio through the default output device while displaying information obtained from the service and any DLS text and MOT images being broadcast.

The number of ensembles is factory-set as 1 (PC-DAB), 2, 3 or 4 (PC-DAB4) but is field-expandable through a purchased expansion key. Multiple cards can be installed, allowing simultaneous monitoring or recording of more than four ensembles.

A sample application is provided with the card, allowing monitoring of DAB+/DAB audio and data as well as providing diagnostic ensemble spectrum displays, signal quality indicators and an uncorrected error counter. Each card panel displays the ensemble name and identifier, along with the phase reference correlator level and signal spectrum.

#### **System Requirements**

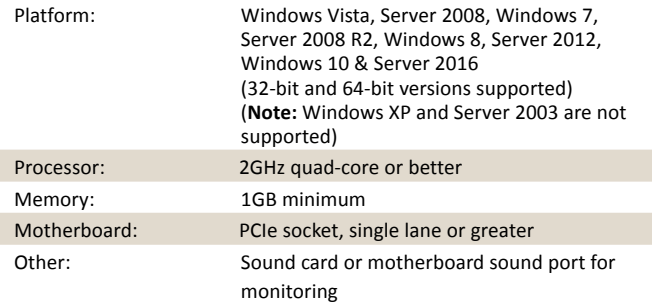

#### <span id="page-9-0"></span>**Specifications**

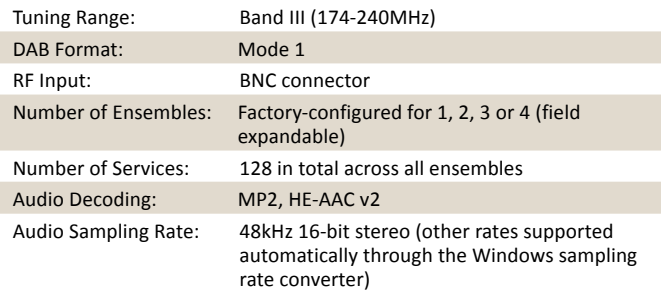

#### **Installation**

The Multi-ensemble DAB+ Radcap card uses static-sensitive components. Observe the usual precautions against static electricity when handling the card and do not touch the PCIe edge connector contacts.

Ensure that Windows Vista, or Windows Server 2008, or a later operating system, is installed on the PC. The DAB+ Radcap cannot be used on any earlier versions of Windows such as Windows 2000, XP or Server 2003. It is recommended that the latest Service Pack and security updates be installed.

Switch off the PC and unplug the power lead before inserting the card into any vacant PCIe slot.

Restart the PC and allow Windows to boot up.

**Vista, Server 2008 -** Windows will report that new hardware has been found and the New Hardware wizard will start. Insert the driver CD supplied with the card and proceed through the wizard. Allow Windows to search for the driver – do NOT specify a driver location or file name.

**Windows 7, 8, Server 2008-R2, Server 2012, 10, Server 2016 –** Windows no longer searches removable media for drivers. Open Device Manager, where the Radcap will be listed under Other Devices as a Multimedia Audio Controller. Right-click on it, select Update Driver Software, then click on Browse my computer for driver software and click on the Browse button to navigate to the driver's location. Click on Next to install the driver.

Windows may warn that the driver being installed has not been certified by Microsoft, which is true. Click on **Continue** to complete the installation. The drivers are digitally signed by Innes Corporation as required by 64-bit Windows Vista and later systems.

Some older processors offer **hyperthreading**, which is a limited form of multiprocessing. However, elements of the processor, such as the floating point unit and memory cache, are shared between the executing threads, and this can cause a high priority thread, such as an audio processing thread, to be blocked by a lower priority thread that's using the shared resource. This can result in skipping during audio recording and gaps during playback. If this problem occurs, we recommend that hyperthreading be disabled in the motherboard BIOS. Note that this problem doesn't occur with true multi-core processors.

**Installing on Windows Server 2012** & **Windows Server 2016** – For any audio devices to function correctly on this platform, the following steps need to be performed.

- Open the *Add Roles and Features Wizard* and, under *User Interfaces and Infrastructure*, select *Desktop Experience* and install it.
- After rebooting, go to *Control Panel System and Security Administrative Tools* – *Services* and scroll down to *Windows Audio Service*. Right-click on this, select *Properties* and change the *Startup type* to *Automatic*.
- Do the same for the *Windows Audio Endpoint Builder*.
- Close the Service Manager and reboot the system. Check that the speaker symbol in the bottom right hand corner of the screen is enabled.

#### **Antenna**

The DAB+ Radcap requires an external vertically polarised antenna to receive the stations. The type of antenna needed depends on the signal

#### **Configuration 1**

<span id="page-10-0"></span>levels in the area in which it is being used. A splitter may be used to feed a single antenna into multiple cards, but a masthead amplifier may then be needed to compensate for the splitter losses. If using an amplifier, take care not to overdrive the cards as performance will be severely degraded. The minimum gain needed to provide good reception on the weakest ensemble being monitored should be used, and in some applications one or more directional antennas may be required.

#### **We strongly recommend fitting an external lightning suppressor to minimise the risk of damage to the card.**

Do not use a horizontally polarised TV antenna with the DAB+ Radcap, as the DAB signals are likely to be overloaded by adjacent television services.

#### **Configuration**

To set the card's ensemble channels, open **Control Panel** and double-click on **Sounds and Multimedia**, click on the **Hardware** tab, select **Multiensemble DAB+ Radcap** and click on **Properties**. In the Properties window click on the **Configuration** tab and select the required channels from the drop-down lists.

For each ensemble, if a signal is present, the ensemble RF spectrum, RF signal level and phase reference correlator level are shown, with the broadcast ensemble name appearing on the surrounding box.

Each channel must be set to a different ensemble.

Once the ensemble is set and the card is receiving a satisfactory signal, the audio services on the ensemble will appear as Windows audio input devices, using the names broadcast for the services.

The **Device Mapping** setting determines how the driver will behave when services are added or removed from ensembles. If **Dynamic** is selected, the corresponding audio devices will be added or removed, but if **Static** is selected, the audio devices will remain unchanged until the next reboot (although audio will be unavailable on any removed services).

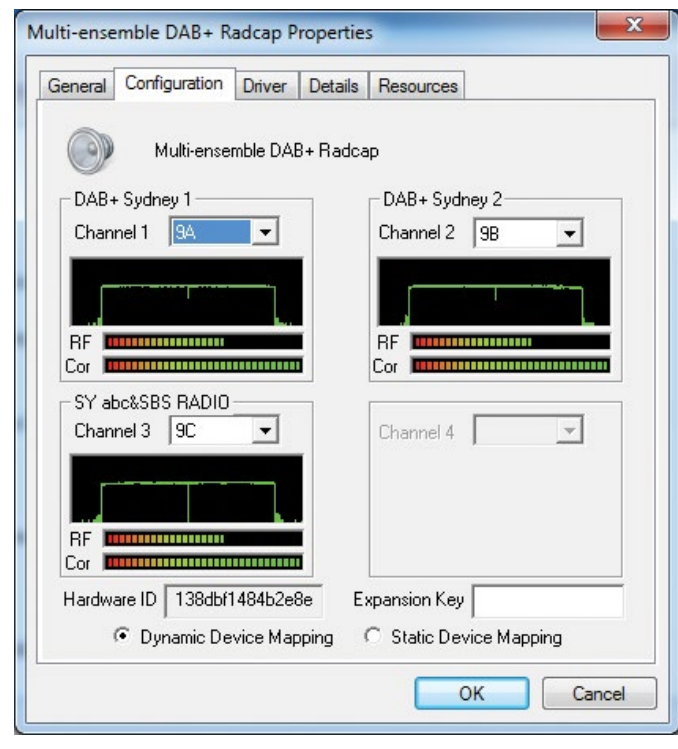

*Fig 1-1: Multi-ensemble DAB+ Radcap Properties Screen*

The card is factory-configured for 1, 2, 3 or 4 ensembles. For an additional charge, the number of ensembles can be increased in the field by applying the appropriate expansion key. Contact Sonifex Ltd or your distributor and quote the displayed **Hardware ID** number and your required number of ensembles.

#### <span id="page-11-0"></span>**Recording**

Any application that records from standard wave input devices can be used to record the audio streams from the Multi-ensemble DAB+ Radcap.

Make sure the recording software you are using allows you to select the audio input devices.

A recording level and mute control are provided for each service through the devices' mixer ports.

If recording a large number of channels using any form of audio compression, be sure to allow sufficient processing power to both capture the audio and compress it. The Performance Monitor in Windows' Task Manager provides a useful guide to CPU loading. Regrettably at this time, the Windows audio subsystem does not support recording directly in the DAB+ / DAB native AAC or MP2 compressed formats.

#### **Monitor Application**

A simple monitor application is included in the distribution package, along with its C++ source code utilising the DAB+ Radcap programming API documented in Appendix A. Two versions are supplied, one based on the WinMM (wave) API and the other on DirectShow.

The application displays a control panel for each ensemble and creates buttons for each audio service. When a button is clicked, it plays the audio through the default output device while displaying information obtained from the service and any DLS text and MOT images being broadcast.

Each ensemble panel displays the ensemble name and identifier, along with the phase reference correlator level and signal spectrum. A drop-down list allows the ensemble channel to be set.

The buttons corresponding to each audio service are sorted by service ID number (SId). The application periodically scans the list of audio capture devices, adding, removing or renaming buttons as required.

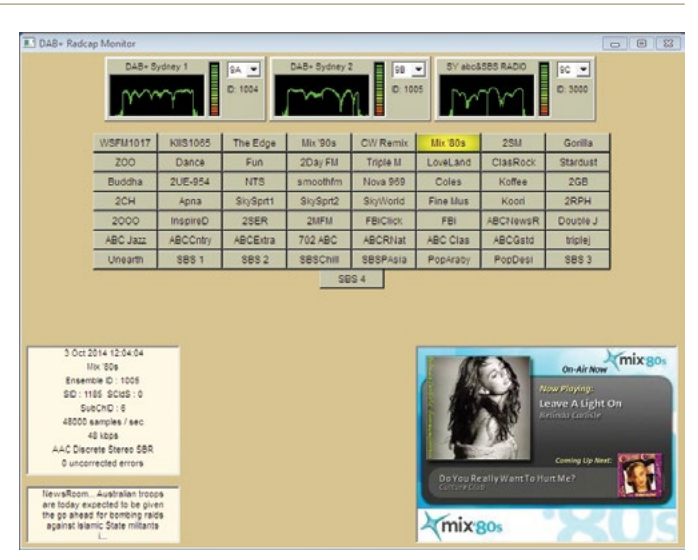

*Fig 1-2: DAB+ Radcap Monitor Screen*

#### **Support**

For all support matters, go to www.sonifex.co.uk and click on Technical Support, then Software Downloads. Software and driver updates will be made available from time to time and will be placed on this website.

## <span id="page-12-0"></span>**Technical Specification For PC-DAB1-4**

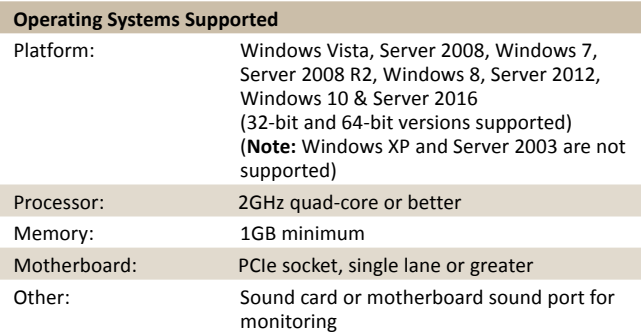

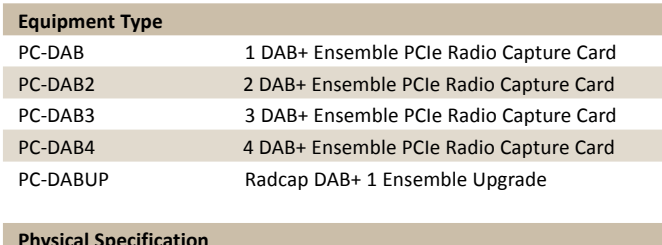

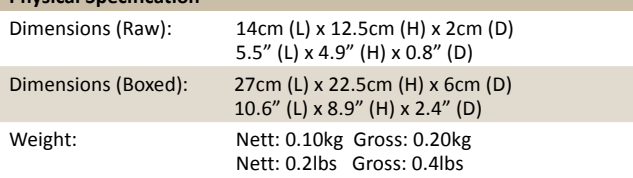

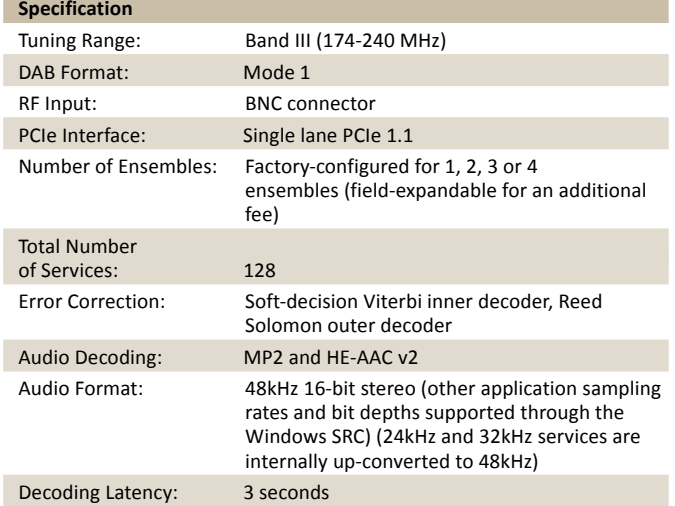

## <span id="page-13-0"></span>**Appendix A – Programming the Multi-Ensemble DAB+ Radcap**

On the driver CD under \**DAB Radcap\API** you will find DABRadcap.dll, DABRadcap.exp, DABRadcap.lib and DABRadcap.h, which can be used with application programs to obtain information about each service while reading the transmitted FPAD and XPAD information. The functions exported by the DLL are grouped into card-centric and service-centric operations.

The card-centric functions require a card identifier number in the range 0 to CardCount-1, and, for ensemble-specific functions, an ensemble number in the range 0 to the one less than the number of ensembles on that card. They support operations related to the hardware, including setting and retrieving the tuner channel, monitoring the phase reference symbol correlator and signal spectrum, and retrieving the tuned ensemble identifier and name.

The service-centric functions are accessed using a handle returned by DabRadcapOpen (), which takes a Windows wave capture device ID number, or DabRadcapOpenFromDirectShow, which takes an IBaseFilter interface pointer. Be aware that wave ID numbers are dynamic, and can change as devices are added or removed, or if the user changes the default capture device. The returned handle will remain associated with a given service regardless of any changes to the wave ID numbers, however once the handle is closed, it must not be assumed that calling this function again with the same wave ID will access the same service as previously obtained.

For applications using DirectSoundCapture, the system property DSPROPERTY\_DIRECTSOUNDDEVICE\_DESCRIPTION returns the wave input ID number for a given DirectSoundCapture GUID. Refer to System Property Sets in the DirectSound documentation for details. Be aware that, like wave input ID numbers, DirectSoundCapture GUIDs may change as devices are added or removed and should not be assumed to be static within a session. Overlapped I/O should be used with the DabRadcapGetPAD () function, as this does not return data immediately but waits until the next block of data is received. Multiple buffers should be used to avoid loss of data. Refer to the PadThread () function in the sample monitor application to see how this is implemented.

The functions DabRadcapGetCardEnsembleInformation,

DabRadcapGetEnsembleInformation and DabRadcapGetServiceInformation have been replaced with Unicode versions which take pointers to EnsembleIdentificationW or ServiceInfoW respectively. Although the older functions are still available in the API, new applications should use the new versions as they fully support the Charset information broadcast with the underlying text fields.

#### **Fast Information Channel API Extension**

This extension to the API retrieves a DAB ensemble's raw Fast Information Channel (FIC) data stream from the driver, allowing access to those Fast Information Groups (FIGs) that the Radcap driver doesn't decode.

The driver provides a buffer storing the most recent six seconds of the FIC, corresponding to 250 logical DAB frames as indexed by the lower modulo-250 CIF counter. Each logical frame contains three Fast Information Blocks (FIBs), with each FIB comprising 30 data bytes and a two-byte cyclic redundancy check.

#### **typedef struct** {

```
UCHAR Data[30];
        UCHAR CRC[2];
} FIB;
typedef FIB FIBBlock[3];
```
<span id="page-14-0"></span>The buffer is thus an array of 250 FIBBlocks, and can be accessed from the API using the following two functions:

#### **BOOL \_\_stdcall DabRadcapGetCurrentFIBBlockIndex (**

UINT CardNum, UINT EnsembleNum, UCHAR \*pFIBBlockIndex);

#### **BOOL \_\_stdcall DabRadcapGetFIBBlock (**

UINT CardNum, UINT EnsembleNum, UCHAR Index, FIBBlock \*pBlock);

The zero-based CardNum and EnsembleNum parameters are the same as in the API's other card-centric functions (see later on for details).

The first function retrieves the index of the most recent logical frame written to the buffer, while the second reads the FIBBlock for a given Index value.

To use these functions, poll DabRadcapGetCurrentFIBBlockIndex at a reasonable interval (anything more than the 96ms physical frame rate and sufficiently less than 6 seconds to avoid overflows) and then use DabRadcapGetFIBBlock to read those FIBBlocks that have been added since the last read. A sample program is provided to illustrate this.

Refer to ETSI EN 300 401 for a full description of FIB layout and contents. Be aware that all FIB data fields are big-endian.

#### **Card-Centric Functions**

**UINT \_\_stdcall DabRadcapGetNumberOfCards ();**

#### **Return value**

If the function succeeds, the return value is the number of DAB+ Radcap cards installed in the PC. If the function fails, or if no cards are installed, the return value is 0. To get extended error information, call GetLastError.

#### **Comments**

Subsequent calls to card-centric functions should pass a card number in the range zero to one less than the return value of this function.

#### **UINT \_\_stdcall DabRadcapGetCardEnsembles (**

UINT CardNum);

#### **Return value**

If the function succeeds, the return value is the number of ensembles available on the specified card. If the function fails, the return value is 0. To get extended error information, call **GetLastError**.

#### **Comments**

Subsequent calls to card-centric functions should pass an ensemble number in the range zero to one less than the return value of this function.

#### **UINT \_\_stdcall DabRadcapGetCardChannel (**

UINT CardNum, UINT EnsembleNum);

#### **Parameters**

#### *CardNum*

 Card identifier in the range zero to one less than the number of DAB+ Radcap cards.

#### *EnsembleNum*

Ensemble number in the range zero to one less than the number of

#### **3 Appendix A – Programming the Multi-Ensemble DAB+ Radcap**

ensembles on the specified card.

#### **Return value**

The return value is the channel to which the card is tuned. The channel numbers used in this function correspond to European DAB channel designators and nominal centre frequencies according to the table in Appendix B.

#### **BOOL \_\_stdcall DabRadcapSetCardChannel** (

UINT CardNum,

UINT EnsembleNum,

UINT Channel);

#### **Parameters**

#### *CardNum*

 Card identifier in the range zero to one less than the number of DAB+ Radcap cards.

#### *EnsembleNum*

 Ensemble number in the range zero to one less than the number of ensembles on the specified card.

#### *Channel*

Channel number (refer to Appendix B).

#### **Return value**

If the function succeeds the return value is TRUE.

If the function fails, the return value is FALSE. To get extended error information, call GetLastError.

#### **BOOL \_\_stdcall DabRadcapGetCardEnsembleInformationW (**

UINT CardNum,

UINT EnsembleNum,

EnsembleIdentificationW \*pInfo);

#### **Parameters**

*CardNum*

 Card identifier in the range zero to one less than the number of DAB+ Radcap cards.

#### *EnsembleNum*

 Ensemble number in the range zero to one less than the number of ensembles on the specified card.

#### *pInfo*

 Pointer to an EnsembleIdentificationW structure which receives the requested information.

#### **Return value**

If the function succeeds the return value is TRUE.

If the function fails, the return value is FALSE. To get extended error information, call GetLastError.

#### **Comments**

This function returns the Ensemble ID, label and label mask that is being broadcast. If this information is unavailable, the Ensemble ID is set to zero.

#### **UINT \_\_stdcall DabRadcapGetCardSignalStrength** (

UINT CardNum, UINT EnsembleNum);

#### **Parameters**

#### *CardNum*

 Card identifier in the range zero to one less than the number of DAB+ Radcap cards.

#### *EnsembleNum*

 Ensemble number in the range zero to one less than the number of ensembles on the specified card.

#### **Return value**

The return value is the relative received signal strength in decibels. The 0dB reference level is not well defined due to variations in receiver front-end gain, but is of the order of 3µV RMS.

#### **UINT \_\_stdcall DabRadcapGetCardPhaseReferenceCorrelator** (

UINT CardNum,

UINT EnsembleNum);

#### **Parameters**

#### *CardNum*

 Card identifier in the range zero to one less than the number of DAB+ Radcap cards.

#### *EnsembleNum*

 Ensemble number in the range zero to one less than the number of ensembles on the specified card.

#### **Return value**

The return value is the phase reference symbol correlator level, in the range 0 to 100 where 100 corresponds to perfect correlation.

#### **BOOL \_\_stdcall DabRadcapGetCardSpectrum (**

UINT CardNum, UINT EnsembleNum float \*SpectrumArray, SIZE\_T SpectrumArraySize);

#### **Parameters**

#### *CardNum*

 Card identifier in the range zero to one less than the number of DAB+ Radcap cards.

#### *EnsembleNum*

 Ensemble number in the range zero to one less than the number of ensembles on the specified card.

#### *SpectrumArray*

 Pointer to an array of 2048 floats into which the spectrum data is written.

#### *SpectrumArraySize*

The size in bytes of the array to which SpectrumArray points.

#### **Return value**

If the function succeeds the return value is TRUE.

If the function fails, the return value is FALSE. To get extended error information, call GetLastError.

#### **Comments**

The values written into SpectrumArray represent decibels in the range 0 to 60. The first element in the array represents the lowest frequency in the tuner passband. The frequency spacing is 1kHz, thus the returned data spans a frequency range of 2048kHz.

#### <span id="page-17-0"></span>**Service-Centric Functions**

**Note:** DabRadcapOpen should be used in applications based on the WinMM wave API, while DabRadcapOpenFromDirectShow should be used in DirectShow applications.

#### **HANDLE \_\_stdcall DabRadcapOpen (**

UINT waveInID );

#### **Parameters**

*waveInID*

waveIn device identifier.

#### **Return value**

If the function succeeds, the return value is a handle for use with other DabRadcap API calls. If the function fails, the return value is INVALID HANDLE VALUE. To get extended error information, call GetLastError. If the audio capture device isn't a DAB service, the extended error code is ERROR\_SET\_NOT\_FOUND.

#### **Comments**

Use the CloseHandle function to close the object handle that DabRadcapOpen returns.

#### **HANDLE \_\_stdcall DabRadcapOpenFromDirectShow** (

IFilterBase \*pFilterObject );

#### **Parameters**

*pFilterObject*

The IBaseFilter object representing the audio capture device.

#### **Return value**

If the function succeeds, the return value is a handle for use with other DabRadcap API calls. If the function fails, the return value is INVALID HANDLE VALUE. To get extended error information, call GetLastError. If the audio capture device isn't a DAB service, the extended error code is ERROR\_SET\_NOT\_FOUND.

#### **Comments**

Use the **CloseHandle** function to close the object handle that DabRadcapOpenFromDirectShow returns.

**Important: When enumerating audio capture devices in DirectShow, make sure to use** *AM\_KSCATEGORY\_CAPTURE* **as the first parameter to CreateClassEnumerator. Using CLSID\_AudioInputDeviceCategory will create a wrapper around the Wave API, making the underlying filter handle inaccessible.**

#### **BOOL \_\_stdcall DabRadcapGetEnsembleInformationW** (

HANDLE hDev, EnsembleIdentificationW \*pInfo);

#### **Parameters**

*hDev*

Handle returned by **DabRadcapOpen**.

*pInfo*

 Pointer to an EnsembleIdentificationW structure which receives the requested information.

#### **Return value**

If the function succeeds the return value is TRUE.

If the function fails, the return value is FALSE. To get extended error information, call GetLastError.

#### **Comments**

This function returns the Ensemble ID, label and label mask that is being broadcast. If this information is unavailable, the Ensemble ID is set to zero.

**BOOL \_\_stdcall DabRadcapGetServiceInformationW** ( HANDLE hDev, ServiceInfoW \*pInfo);

#### **Parameters**

*hDev*

Handle returned by DabRadcapOpen.

#### *pInfo*

 Pointer to a ServiceInfoW structure which receives the requested information.

#### **Return values**

If the function succeeds the return value is TRUE.

If the function fails, the return value is FALSE. To get extended error information, call GetLastError.

#### **BOOL \_\_stdcall DabRadcapGetPAD** (

HANDLE hDev, PAD \*pPad, OVERLAPPED \*pOverlap);

#### **Parameters**

*hDev*

Handle returned by DabRadcapOpen.

#### *pPAD*

 Pointer to a PAD structure which receives the next broadcast FPAD and XPAD contents.

#### *pOverlap*

 Pointer to an OVERLAPPED structure. For overlapped operations, **DabRadcapGetPAD** returns immediately, and the event object is signalled when the operation has been completed. Otherwise, the function does not return until the operation has been completed or an error occurs.

#### **Return values**

If the function succeeds the return value is TRUE.

If the operation fails or is pending, the return value is FALSE. To get extended error information, call GetLastError, which returns ERROR IO PENDING if an overlapped operation is pending.

#### **Comments**

Refer to Radio Broadcasting Systems; Digital Audio Broadcasting (DAB) to mobile, portable and fixed receivers (ETSI EN 300 401) for details on how to interpret FPAD and XPAD information. Refer to Digital Radio Broadcasting; Multimedia Object Transfer (MOT) protocol (ETSI EN 301 324) for details on decoding MOT information.

The audio stream must be open and running in order to receive PAD data, otherwise this call will fail and **GetLastError** will return ERROR\_NOT\_READY.

Because PAD information is transmitted frequently (every 24ms for DAB or 120ms for DAB+), the use of multiple buffers and overlapped I/O is strongly recommended to avoid loss of data.

#### **BOOL \_\_stdcall DabRadcapGetServiceStatus** (

HANDLE hDev, ServiceStatus \*pStatus ):

#### **Parameters**

#### *hDev*

Handle returned by DabRadcapOpen.

#### *pStatus*

 Pointer to a ServiceStatus variable into which the result is to be written.

#### **Return values**

If the function succeeds the return value is TRUE.

If the operation fails the return value is FALSE. To get extended error information, call GetLastError ().

#### **Comments**

If this function returns FALSE or if the status is ServiceStatusLost, the application should immediately cease any recording operations, close any open waveIn handle on this device and call **CloseHandle** to close hDev.

#### **3 Appendix A – Programming the Multi-Ensemble DAB+ Radcap**

A status value of **ServiceStatusAbsent** typically indicates a momentary loss of signal.

A status value of **ServiceStatusPresent** indicates that the signal is being correctly received.

#### **UINT \_\_stdcall DabRadcapGetUncorrectedErrorCount** ( HANDLE hDev );

#### **Parameters**

*hDev*

Handle returned by DabRadcapOpen.

#### **Return value**

The function returns the number of uncorrected errors since the stream was opened.

#### **BOOL \_\_stdcall DabRadcapGetDateTime** (

HANDLE hDev, DABDateTimeInfo \*pDateTime );

#### **Parameters**

*hDev*

Handle returned by **DabRadcapOpen**.

#### *pDateTime*

 Pointer to a DABDateTimeInfo structure into which the current UTC and local time is to be written.

#### **Return values**

If the function succeeds the return value is TRUE.

If the operation fails the return value is FALSE. To get extended error information, call GetLastError ().

#### **BOOL \_\_stdcall DabRadcapGetFormat** (

HANDLE hDev, DABFormat \*pFormat );

#### **Parameters**

#### *hDev*

Handle returned by **DabRadcapOpen**.

#### *pFormat*

 Pointer to a DABFormat structure into which the current audio format parameters are written.

#### **Return values**

If the function succeeds the return value is TRUE.

If the operation fails the return value is FALSE. To get extended error information, call GetLastError ().

#### **Comments**

The audio stream must be open and running in order to receive DABFormat data, otherwise this call will fail and **GetLastError** will return ERROR\_NOT\_READY.

## <span id="page-20-0"></span>**Appendix B – DAB Channel Numbers**

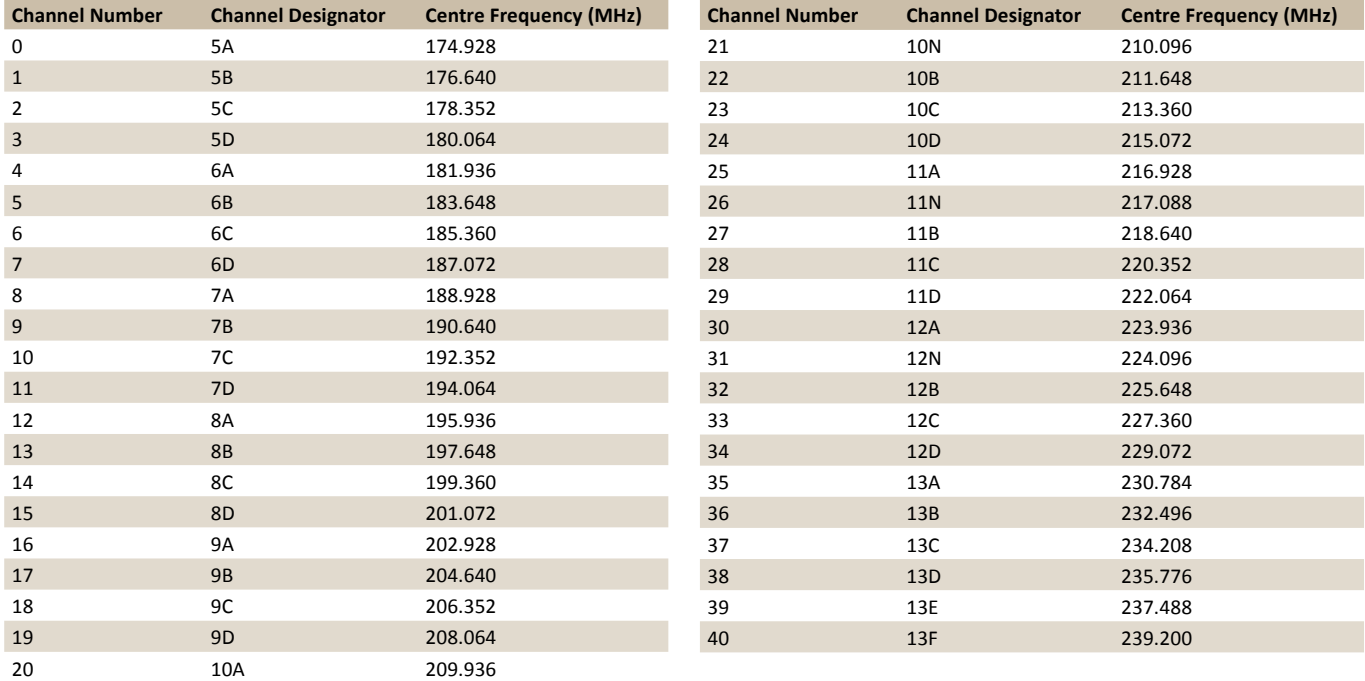

## <span id="page-21-0"></span>**Appendix C – Copyright Notices**

The DAB+ Radcap driver, API library, sample programs and PCB artwork are Copyright © 2009 Sonifex Ltd. Some elements of the driver software are attributable to other individuals or companies as follows:

#### **MP2 Audio Decoder**

kjmp2 MP2 Decoder Copyright © 2006 Martin J. Fiedler, used with permission.

#### **Reed-Solomon Error Correction**

Reed-Solomon decoder Copyright © 2004 Phil Karn, KA9Q, used under the terms of the GNU LESSER GENERAL PUBLIC LICENSE Version 2.1, February 1999. The library source code and licence text is included in the DAB+ Radcap distribution package.

#### **aacPlus-v2 Audio Decoder**

FAAD2 aacPlus-v2 Decoder Copyright © 2003-2005 M. Bakker, Nero AG used under commercial licence.

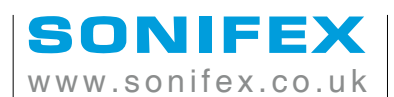

t:+44 (0)1933 650 700 f:+44 (0)1933 650 726

sales@sonifex.co.uk